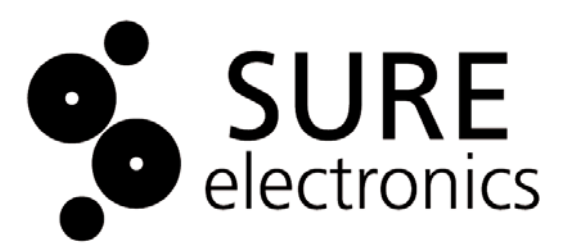

# **Starter LED Segment Board Driver User's Guide**

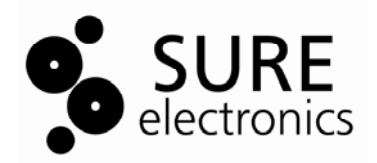

# **Table of Contents**

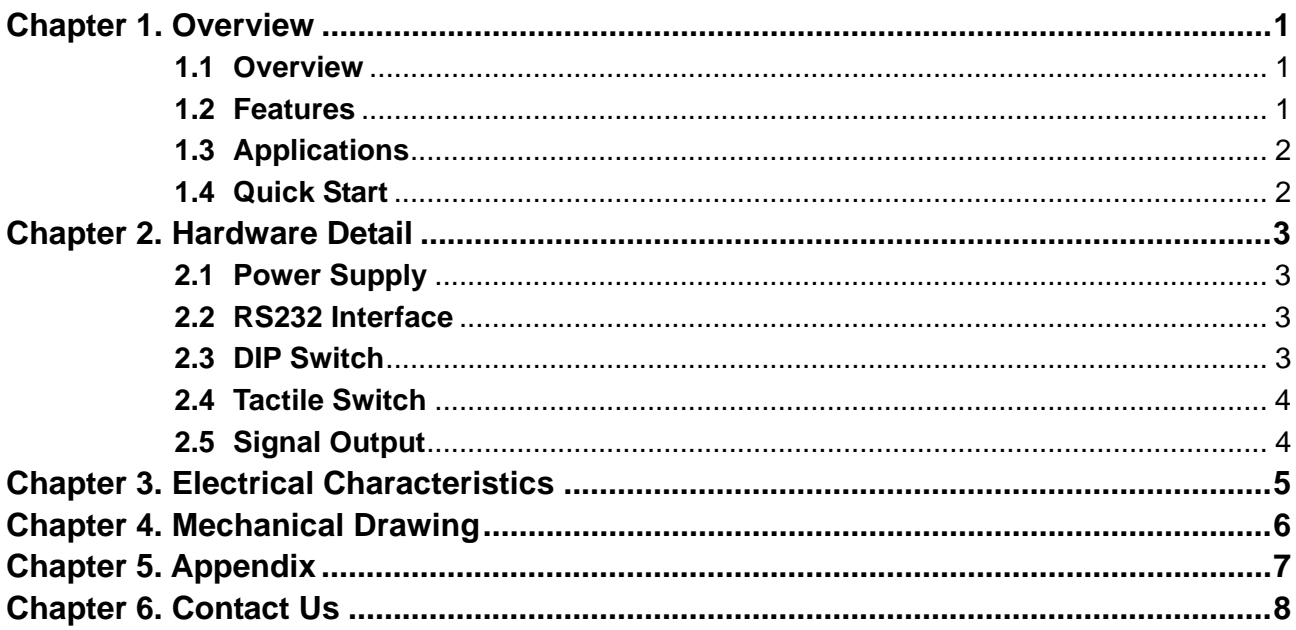

### **NOTES:**

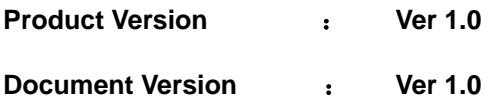

<span id="page-3-0"></span>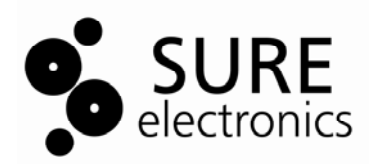

# **Chapter 1. Overview**

### **1.1 Overview**

Thanks for using this starter LED segment board driver by Sure Electronics. This driver board is designed for 7-segment LED information boards by Sure. It integrates high performance PIC16F690 as the driver which controls all the serial communications and 7-segment display through an easy-to-use API. **FIGURE 1-1 OVERVIEW** 

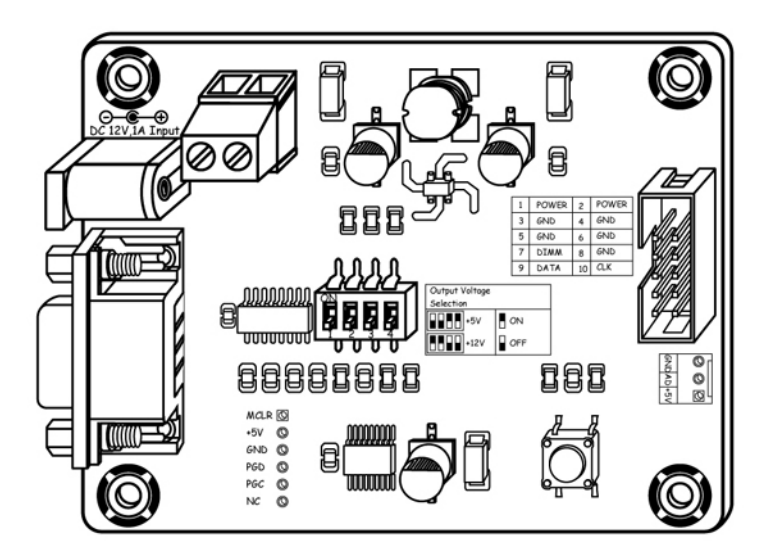

#### **FIGURE 1-2 ACCESSORY**

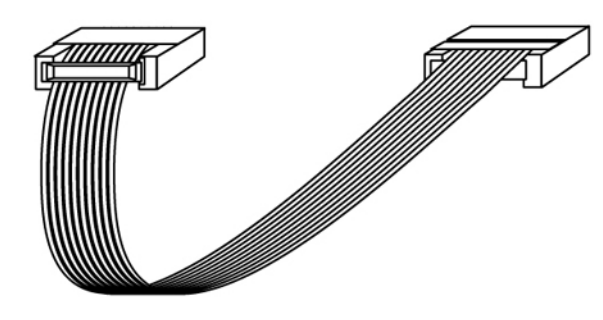

**Note:** All the diagrams in this manual are for reference only.

### **1.2 Features**

- Power supply via DC input jack or 2-pin terminal block
- Selectable baud rate: 4800bps, 9600bps (default), 19200bps
- Selectable brightness (8 levels) via the on-board tactile switch or commands
- Baud rate values retained in non-volatile memory
- Numerical display control for each digit
- 4-slide DIP switch for voltage selection 0V, 5V or 12V
	- DB-9 female port for communication with PC or other devices with DB9 port
- 10-pin male socket for connection with 7-segment LED info boards
- 3-pin interface reserved to connect an external brightness sensor for auto brightness control

### <span id="page-4-0"></span>**1.3 Applications**

Drive 7-segment LED info boards

#### **TABLE 1-1 7-SEGMENT LED INFO BOARD SERIES BY SURE**

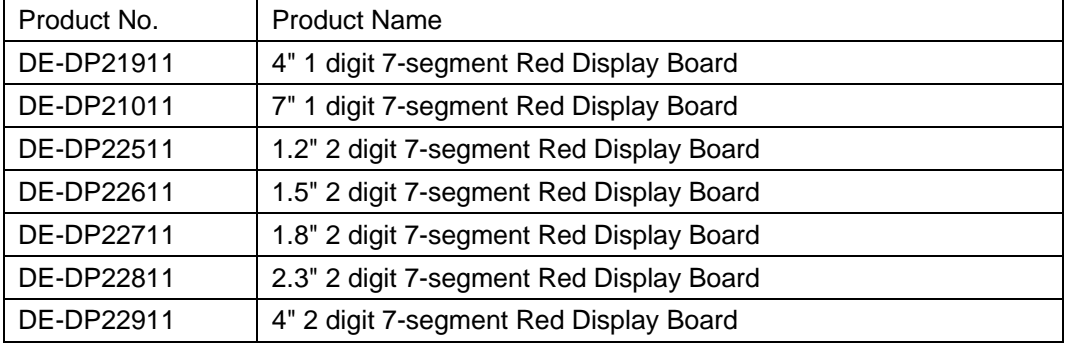

### **1.4 Quick Start**

- 1. Connect the driver board and a 7-segment information board with an IDC cable.
- 2. Connect the driver board and PC with an RS232 cable

3. Power the driver board. If you can read some start-up information on PC, the connection is successful.

### **FIGURE 1-3 CONNECTION SCHEMATIC**

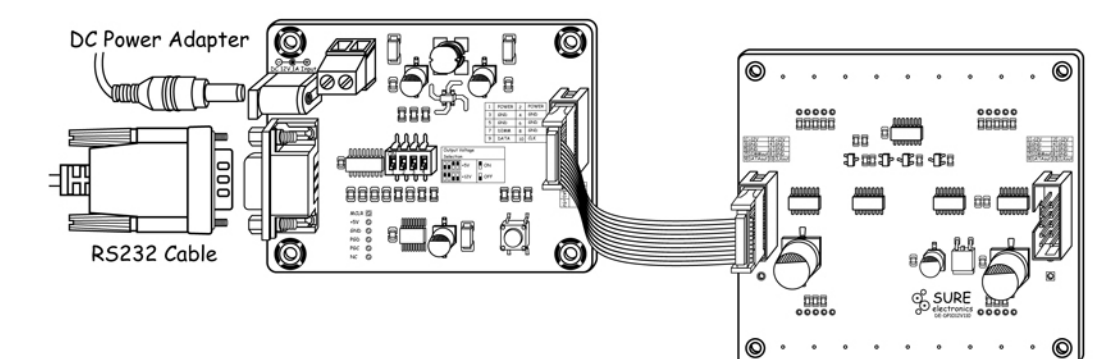

<span id="page-5-0"></span>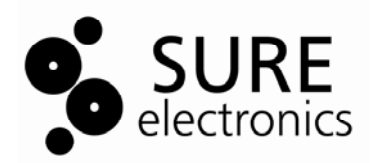

# **Chapter 2. Hardware Detail**

### **2.1 Power Supply**

This board can be powered via DC input jack or 2-pin terminal block.

#### **TABLE 2-1 TERMINAL BLOCK**

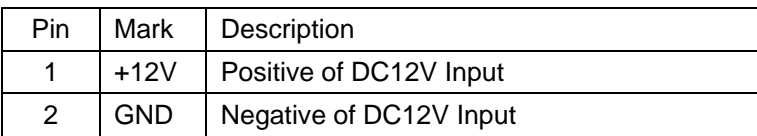

**Note:** Never use DC input jack and terminal block for powering at the same time.

### **2.2 RS232 Interface**

DB-9 female port is utilized for communication between the driver board and PC or other devices with DB9 port. After connection as above (figure 1-3), parameters like baud rate can be set and the display of the 7-segment information boards, such as its brightness, digits, etc., can be controlled easily via commands.

### **2.3 DIP Switch**

On-board 4-slide DIP switch is utilized that this board can feed different 7-segment info boards with DC5V or 12V.

#### **FIGURE 2-1 DIP SWTICH**

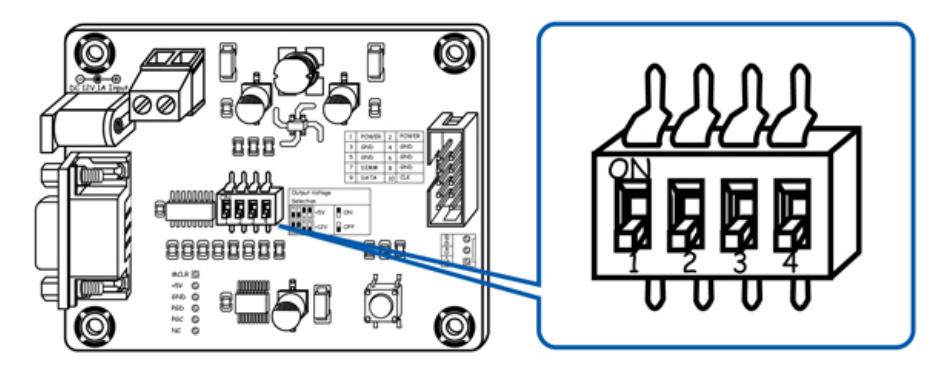

#### **TABLE 2-2 DIP SWITCH SETTING**

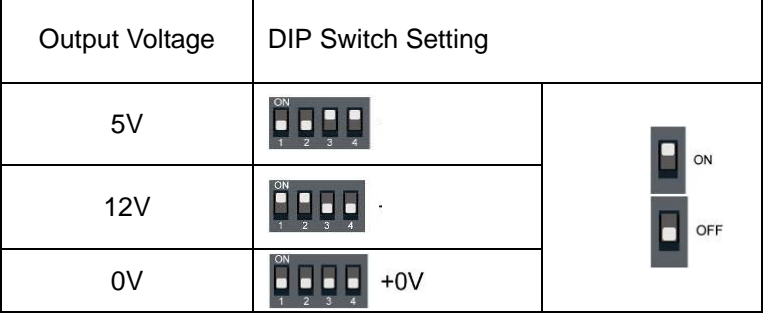

### <span id="page-6-0"></span>**2.4 Tactile Switch**

On-board tactile switch has two functions: brightness adjustment and baud rate modification.

- If you press this switch for less than 1 second each time, you can change the display brightness.
- If you press the switch for over 3 seconds, it will enter setting mode of baud rate. After the setting is finished, you must restart the display.

### **2.5 Signal Output**

A 10-pin socket is used for outputting signal and connection with 7-segment info boards. **FIGURE 2-2 10-PIN INTERFACE** 

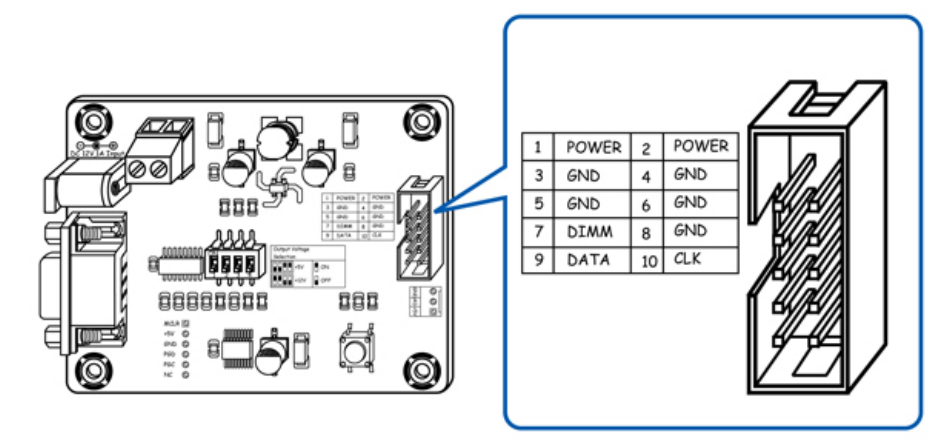

#### **TABLE 2-3 DEFINITION OF 10-PIN INTERFACE**

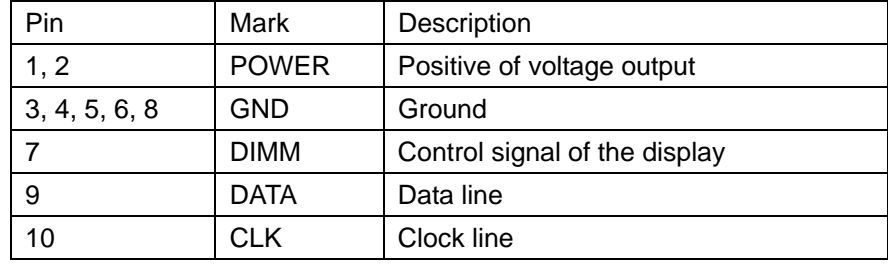

<span id="page-7-0"></span>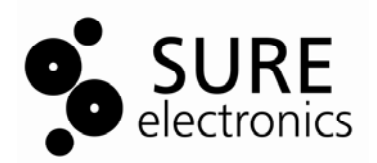

# **Chapter 3. Electrical Characteristics**

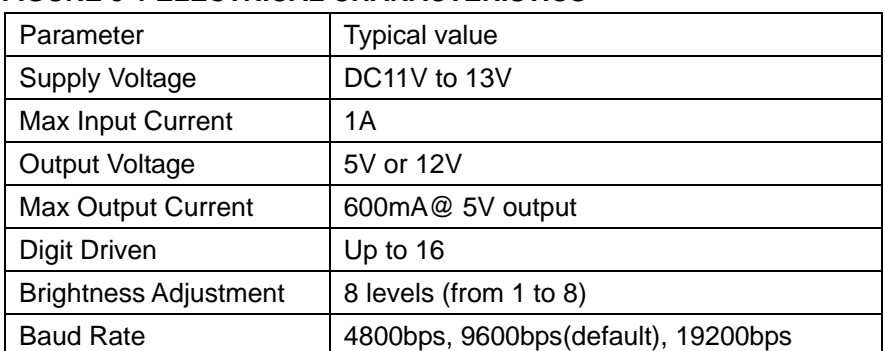

### **FIGURE 3-1 ELECTRICAL CHARACTERISTICS**

<span id="page-8-0"></span>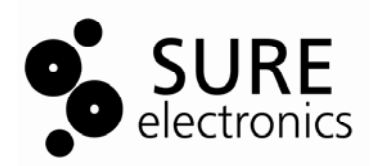

# **Chapter 4. Mechanical Drawing**

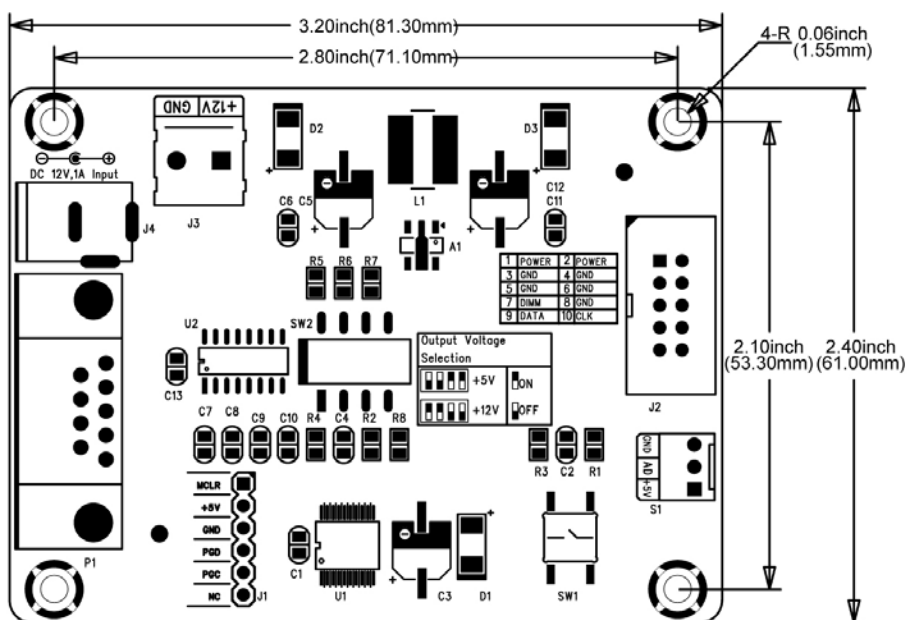

#### **FIGURE 4-1 MECHANICAL DRAWING**

<span id="page-9-0"></span>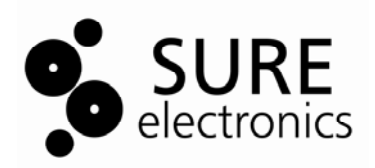

# **Chapter 5. Appendix**

Simple command set is provided for using this driver board. Each command is composed of lower-case characters and ended with "Enter" key pressed. Details are as follows:

#### **TABLE 5-1 COMMANDS**

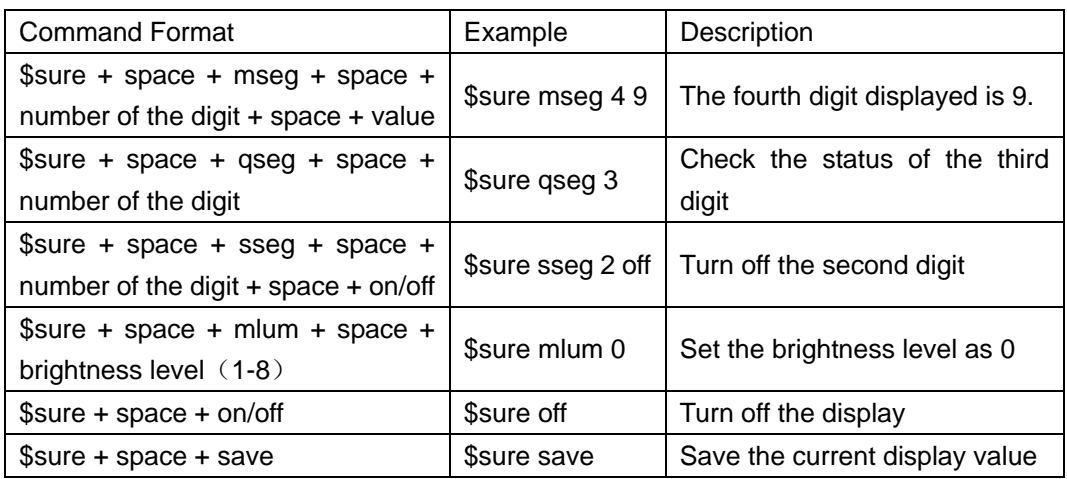

If the command is not used, system will automatically save the latest value.

#### **Note:**

- 1. The number of the digits ranges from 1 to 16. The first digit is the nearest one to the driver board.
- 2. Display value is number from 0 to 9 and/or decimal beside each digit.
- 3. If the command for saving values is not used, system will automatically save the latest value.

<span id="page-10-0"></span>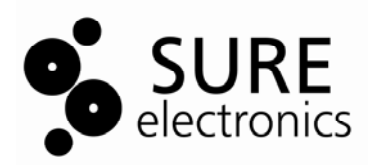

# **Chapter 6. Contact Us**

#### **Sure Electronics Co., Ltd.**

East zone, 3F, Building 6 Jingang Technology Innovation Center No.108 Ganjiabian Rd (ZIP: 210000) Qixia District Nanjing P.R.China Tel: +86-25-68154800-860 Fax: +86-25-68154891-832 Website: www.sure-electronics.com Email: customerservice@sure-electronics.com